## **Řešení soustavy** *n* **rovnic o** *n* **neznámých pomocí matic a jejich řešení v Excelu**

Řešení soustavy *n* rovnic o *n* neznámých si ukážeme na jednoduchém příkladu:

$$
3x_1 - 5x_2 + 6x_3 = -20
$$

$$
-x_1 + 2x_2 + 5x_3 = 1
$$

 $7x_1 - 10x_2 - 19x_3 = -7$ 

Soustavu lze řešit několika způsoby. Ze střední školy nejspíš znáte metodu dosazovací a sčítací. Příklad si nejdříve vypočteme pomocí metody dosazovací.

 $= 2$ 

$$
3x_1 - 5x_2 + 6x_3 = -20
$$
  
\n
$$
-x_1 + 2x_2 + 5x_3 = 1 \Rightarrow x_1 = 2x_2 + 5x_3 - 1
$$
  
\n
$$
7x_1 - 10x_2 - 19x_3 = -7
$$
  
\n
$$
3(2x_2 + 5x_3 - 1) - 5x_2 + 6x_3 = -20
$$
  
\n
$$
7(2x_2 + 5x_3 - 1) - 10x_2 - 19x_3 = -7
$$
  
\n
$$
6x_2 + 15x_3 - 3 - 5x_2 + 6x_3 = -20
$$
  
\n
$$
14x_2 + 35x_3 - 7 - 10x_2 - 19x_3 = -7
$$
  
\n
$$
x_2 + 21x_3 = -17 \Rightarrow x_2 = -21x_3 - 17
$$
  
\n
$$
4x_2 + 16x_3 = 0
$$
  
\n
$$
4(-21x_3 - 17) + 16x_3 = 0
$$
  
\n
$$
-68x_3 - 68 + 16x_3 = 0
$$
  
\n
$$
-68x_3 = 68
$$
  
\n
$$
x_3 = -1
$$
  
\n
$$
x_2 = -21x_3 - 17 = -21 \cdot (-1) - 17 = 21 - 17 = 4
$$
  
\n
$$
x_1 = 2x_2 + 5x_3 - 1 = 2 \cdot 4 + 5 \cdot (-1) - 1 = 8 - 5 - 1
$$
  
\nVýsledek rovnice je: [2; 4; -1]

Soustavu *n* rovnic o *n* neznámých lze řešit i pomocí matic. Soustavu rovnic lze obecně zapsat následujícím způsobem:

$$
a_{11}x_1 \dots a_{1n}x_n = b_1
$$
  

$$
a_{21}x_1 \dots a_{2n}x_n = b_2
$$
  

$$
a_{m1}x_1 \dots a_{mn}x_n = b_m
$$

Tento zápis lze přepsat pomocí matic a vektorů následovně:

Matice 
$$
A = \begin{bmatrix} a_{11} & \cdots & a_{1n} \\ \vdots & \ddots & \vdots \\ a_{m1} & \cdots & a_{mn} \end{bmatrix}
$$

\nVektor  $\vec{x} = \begin{bmatrix} x_1 \\ \vdots \\ x_n \end{bmatrix}$ 

\nA vektor  $\vec{b} = \begin{bmatrix} b_1 \\ \vdots \\ b_m \end{bmatrix}$ 

Kde *m* a *n* se rovnají a představují počet rovnic a neznámých.

Soustavu pak lze zapsat zjednodušeně pomocí maticového zápisu následovně:

$$
A\cdot\vec{x}=\vec{b}
$$

Jelikož hledáme  $x_1$  až  $x_n$ , vyjádříme si vektor  $\vec{x}$ :

$$
\vec{x} = \frac{\vec{b}}{A}
$$

Jelikož u maticového počtu není dělení standartní operace, provedeme jednoduchou úpravu, kdy převedeme matici *A* na inverzní matici *A -1* .

$$
\vec{x} = \vec{b} \cdot A^{-1} = A^{-1} \cdot \vec{b}
$$

A teď zkusíme řešení soustavy rovnic pomocí sw MS Excel. MS Excel standardně umí výpočty s maticemi a je mezi nimi i výpočet inverzní matice a součin matic (případně matic a vektorů).

## **Postup výpočtu v Excelu:**

Nejprve si přepíšeme rovnici do maticového zápisu do Excelu (nemusíme si matice pojmenovávat, na výpočet to nemá vliv):

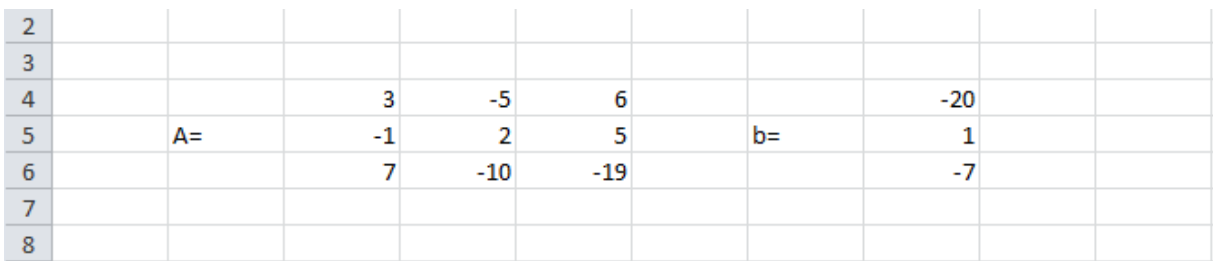

V dalším kroku musíme určit inverzní matici k matici A. Použijeme k tomu vzorec INVERZE(pole), kde pole je oblast, kde je zapsaná původní matice. Vzorec může vypadat např. =INVERZE(\$C\$4:\$E\$6). Pevné odkazy (např. \$C\$4) používáme, protože musíme vytvořit pole stejně velké jako původní matice.

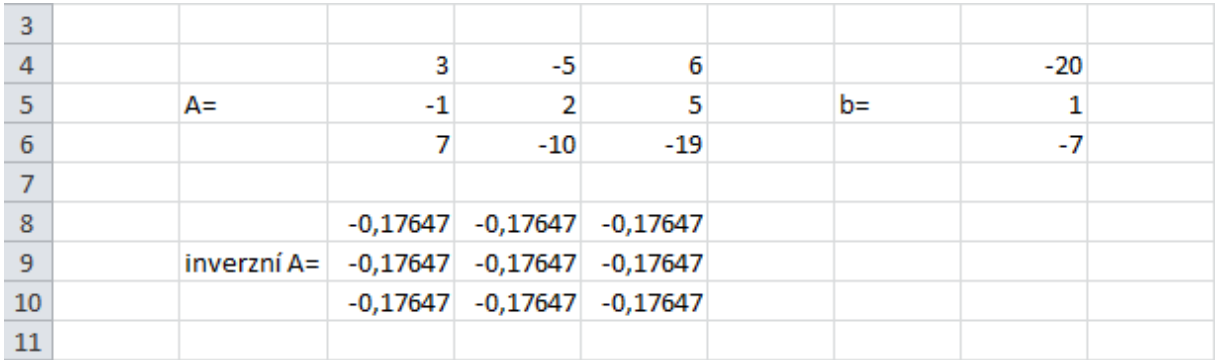

Jelikož se ale jedná o výpočet s maticemi, musíme v Excelu označit, kde matici nalezne. Uděláme to následujícím postupem:

- 1. Označíme si celou matici v našem případě celou inverzní matici
- 2. Přepneme se do editace pomocí stisknutí klávesy F2
- 3. A nakonec označíme pomocí stisknutí kláves CTRL+SHIFT+ENTER

Jestli se nám povedlo úspěšně matici označit, poznáme tak, že je celý vzorec ve složených závorkách (např. {=INVERZE(\$C\$4:\$E\$6)}). Výsledek vypadá následovně:

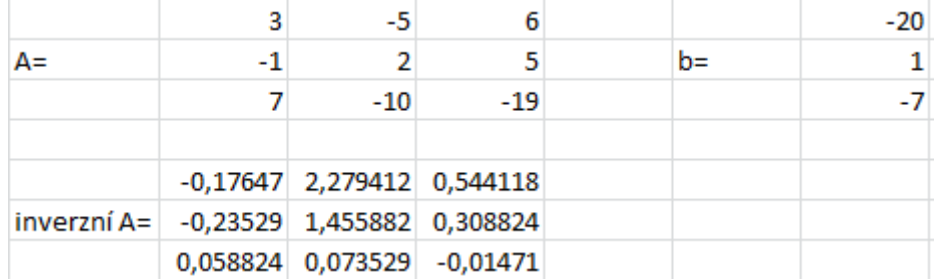

Posledním krokem celého výpočtu je určení neznámých *x*. Provedeme ho pomocí vzorce SOUČIN.MATIC(pole1;pole2), kde pole1 je inverzní matice a pole2 je vektor *b*. Vzorec může vypadat např. =SOUČIN.MATIC(\$C\$8:\$E\$10;\$H\$4:\$H\$6). Výsledek pak vypadá následovně:

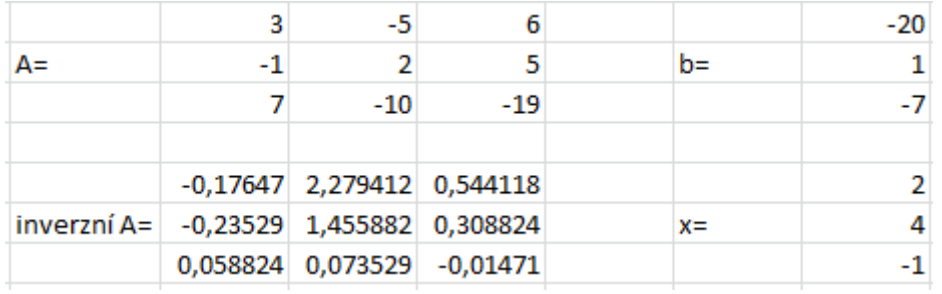

Pomocí výpočtu v Excelu jsme zjistili totožné hodnoty a to jednodušeji a rychleji.